# **Branding Your Site**

#### What can I do?

A branded site is a way for the administrator to customize the learning platform to be more representative of their company. This can help your learners feel more "at home" when they're logged into your learning environment, and it's a great reflection on your organization! As an administrator, you will be able to modify and choose a custom logo, brand color, login background, and custom image on your homepage. This is a chance for you to have a little fun with your program!

#### **Specifications**

To create your branded site, you will need to gather your high-quality company logo, brand color, and a background image of your choosing. Please follow the guidelines below when compiling these materials.

| FILE                        | FORMAT                                     | DIMENSIONS                                    | SUGGESTION                                                                                                  |
|-----------------------------|--------------------------------------------|-----------------------------------------------|----------------------------------------------------------------------------------------------------|
| Logo                        | .png, .jpg, .gif                           | 558x275px (or larger equivalent aspect ratio) | Crop out white space around logo.                                                                           |
| Brand color                 | HEX color code,<br>standard color palette. |                                               |                                                                                                    |
| Login page<br>background    | .png, .jpg, .gif                           | 1920x1080px                                   | Use these dimensions to avoid the graphic being cut off.                                                    |
| Custom<br>homepage<br>image | .png, .jpg, .gif                           | 1920x240px                                    | The system is designed to respond to the widget location, and the height you feel looks best for your site! |

### **Login Page Background Examples**

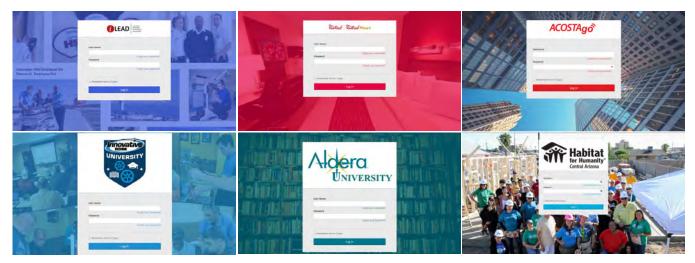

## **Branding Your Site**

#### **Browser Scaling and Responsiveness**

When selecting a background image for the login page, it is important to note that parts of the image may be hidden depending on the size of the browser window. Below are a few examples of how the image will scale. The white box with red border represents the username and password entry area on different devices.

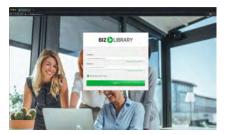

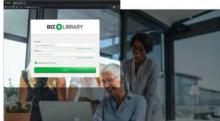

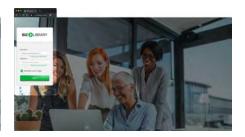

### **Image Widget Standards**

There are four different areas on the homepage where an administrator can add a custom image. Below are the suggested standards to ensure the best results. We always suggest using high-quality images as lower quality images can look distorted if stretched.

| IMAGE AREA               | SUGGESTED SIZE | ACCEPTABLE FORMAT       | MINIMUM SUGGESTION          |
|--------------------------|----------------|-------------------------|-----------------------------|
| Header, main<br>& footer | .png, .jpg     | 1920x240 or<br>1280x160 | Minimum of 1000px in width  |
| Sidebar                  | .png, .jpg     | 300x300 or<br>1080x1080 | 1:1 Ratio (square)<br>image |

Header/Footer example: 1920x240

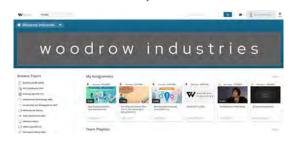

Sidebar example 1: 1920x240

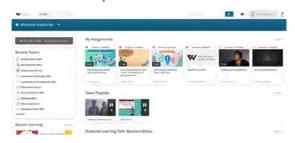

Main example: 1920x240

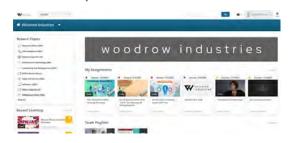

Sidebar example 2: 1920x1080

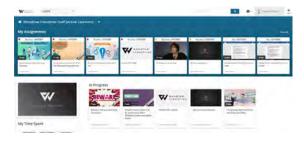